# **REST API**

- [What is DSpace REST API](#page-0-0)
	- [Installing the REST API](#page-0-1)
		- [Disabling SSL](#page-0-2)
	- [REST Endpoints](#page-0-3)
		- [Pagination](#page-1-0) • [Index / Authentication](#page-1-1)
			- [Shibboleth Apache configuration for the REST API](#page-3-0)
		- [Communities](#page-4-0)
		- $\bullet$ **[Collections](#page-5-0)**
		- $\bullet$ [Items](#page-5-1)
		- [Bitstreams](#page-6-0)
		- [Handle](#page-6-1) • [Hierarchy](#page-7-0)
		- [Schema and Metadata Field Registry](#page-7-1)
		- [Report Tools](#page-7-2)
	- [Model Object data types](#page-7-3)
		- [Community Object](#page-8-0)
		- [Collection Object](#page-8-1)
		- [Item Object](#page-8-2)
		- [Bitstream Object](#page-8-3)
		- [ResourcePolicy Object](#page-9-0)
		- [MetadataEntry Object](#page-9-1)
		- $\bullet$ [User Object](#page-9-2)
		- [Status Object](#page-9-3)
- **•** [Introduction to Jersey for developers](#page-9-4)
- [Configuration for DSpace REST](#page-10-0)
- [Recording Proxy Access by Tools](#page-10-1)
- [Additional Information](#page-10-2)

# <span id="page-0-0"></span>What is DSpace REST API

The REST API module provides a programmatic interface to DSpace Communities, Collections, Items, and Bitstreams.

DSpace 4 introduced the initial REST API, which did not allow for authentication, and provided only READ-ONLY access to publicly accessible Communities, Collections, Items, and Bitstreams. DSpace 5 builds off of this and allows authentication to access restricted content, as well as allowing Create, Edit and Delete on the DSpace Objects. DSpace 5 REST API also provides improved pagination over resources and searching. There has been a minor drift between the DSpace 4 REST API and the DSpace 5 REST API, so client applications will need to be targeted per version.

### <span id="page-0-1"></span>Installing the REST API

The REST API deploys as a standard webapp for your servlet container / tomcat. For example, depending on how you deploy webapps, one way would be to alter tomcat-home/conf/server.xml and add:

```
<Context path="/rest" docBase="/dspace/webapps/rest" />
```
In DSpace 4, the initial/official Jersey-based REST API was added to DSpace. The DSpace 4 REST API provides READ-ONLY access to DSpace Objects.

In DSpace 5, the REST API adds authentication, allows Creation, Update, and Delete to objects, can access restricted materials if authorized, and it requires SSL.

#### <span id="page-0-2"></span>**Disabling SSL**

For localhost development purposes, SSL can add additional getting-started difficulty, so security can be disabled. To disable DSpace REST's requirement to require security/ssl, alter [dspace]/webapps/rest/WEB-INF/web.xml or [dspace-source]/dspace-rest/src/main/webapp/WEB-INF /web.xml and comment out the <security-constraint> block, and restart your servlet container. Production usages of the REST API should use SSL, as authentication credentials should not go over the internet unencrypted.

### <span id="page-0-3"></span>REST Endpoints

The REST API is modeled after the DSpace Objects of Communities, Collections, Items, and Bitstreams. The API is not a straight database schema dump of these entities, but provides some wrapping that makes it easy to follow relationships in the API output.

#### **HTTP Header: Accept** G)

Note: You must set your request header's "Accept" property to either JSON (application/json) or XML (application/xml) depending on the format you prefer to work with.

#### Example usage from command line in XML format with pretty printing:

```
curl -s -H "Accept: application/xml" http://localhost:8080/rest/communities | xmllint --format -
```
Example usage from command line in JSON format with pretty printing:

```
curl -s -H "Accept: application/json" http://localhost:8080/rest/communities | python -m json.tool
```
For this documentation, we will assume that the URL to the "REST" webapp will be <http://localhost:8080/rest/>for production systems, this address will be slightly different, such as:<https://demo.dspace.org/rest/>. The path to an endpoint, will go after the /rest/, such as /rest/communities, all-together this is: [http:/](http://localhost:8080/rest/communities) [/localhost:8080/rest/communities](http://localhost:8080/rest/communities)

Another thing to note is that there are Query Parameters that you can tack on to the end of an endpoint to do extra things. The most commonly used one in this API is "?expand". Instead of every API call defaulting to giving you every possible piece of information about it, it only gives a most commonly used set by default and gives the more "expensive" information when you deliberately request it. Each endpoint will provide a list of available expands in the output, but for getting started, you can start with ?expand=all, to make the endpoint provide all of its information (parent objects, metadata, child objects). You can include multiple expands, such as: ?expand=collections, subCommunities .

#### **Pagination**

<span id="page-1-0"></span>DSpace 6.x supports pagination by allowing two query parameters: limit and offset. Note however that the aggregate results number is not supplied (see [DS-3887](https://jira.duraspace.org/browse/DS-3887)). Endpoints which return arrays of objects, such as /communities, /collections or /items, are "paginated": the full list is broken into "pages" which start at offset from the beginning of the list and contain at most limit elements. By repeated queries you can retrieve any portion of the array or all of it. The default value of offset is 0 and the default value of  $1$ imit is 100. So, as an example, to retrieve the sixth through tenth elements of the full list of Collections, you could do this:

curl -s -H "Accept: application/json" http://localhost:8080/rest/collections?offset=5\&limit=5

#### <span id="page-1-1"></span>**Index / Authentication**

REST API Authentication has changed in DSpace 6.x. It now uses a JSESSIONID cookie (see below). The previous (5.x) authentication Λ scheme using a rest-dspace-token is no longer supported.

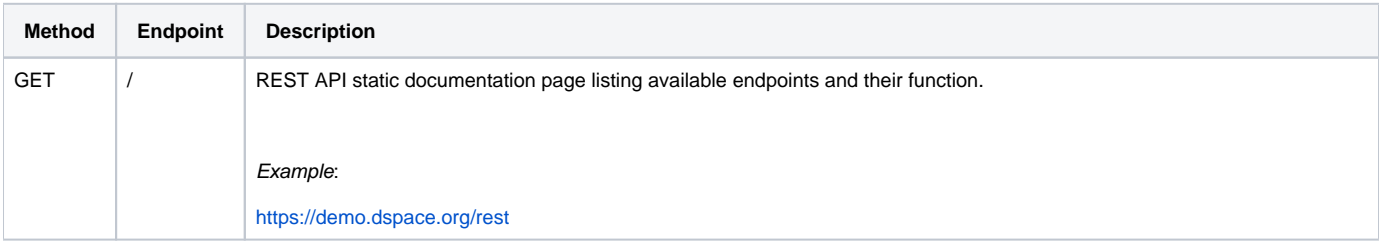

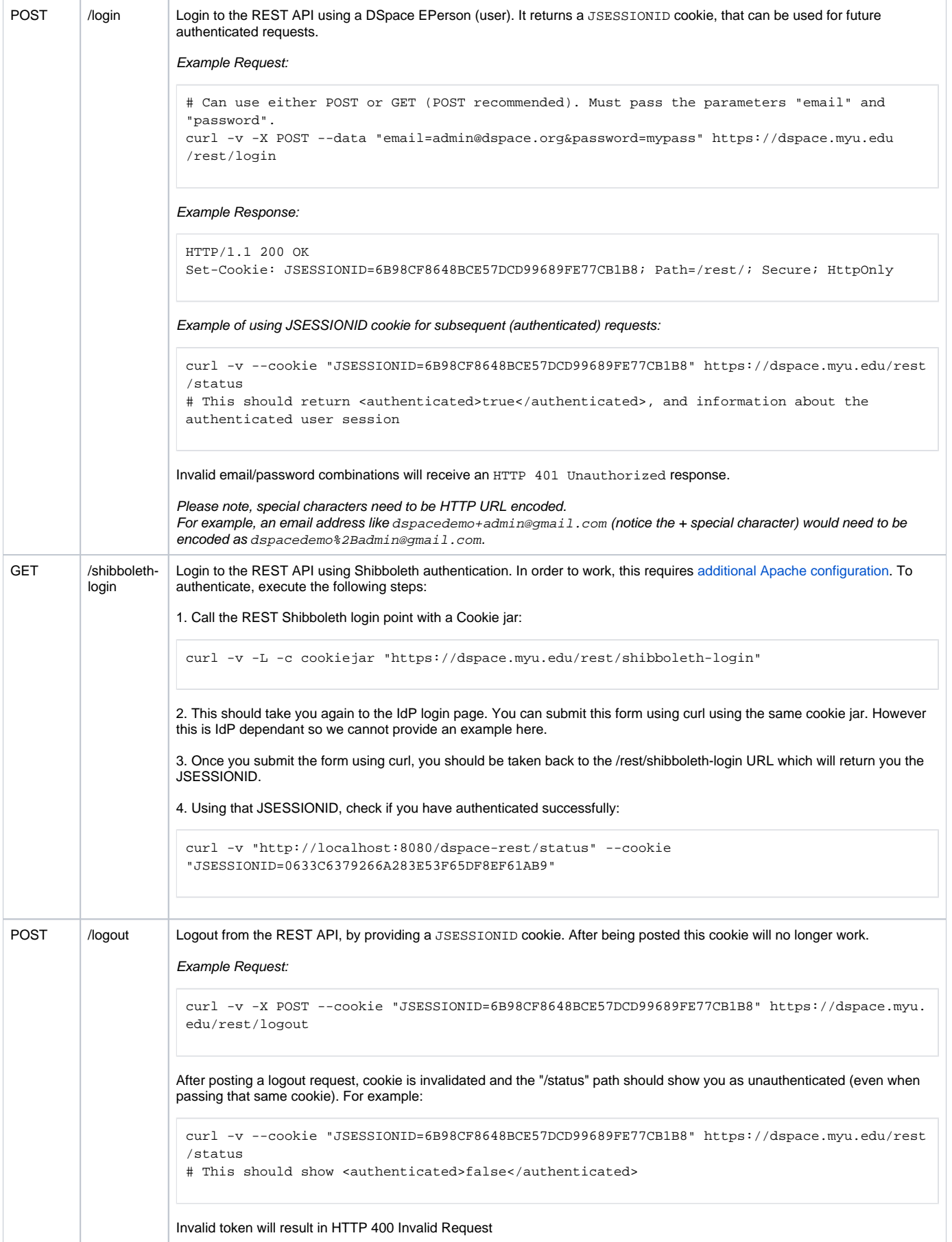

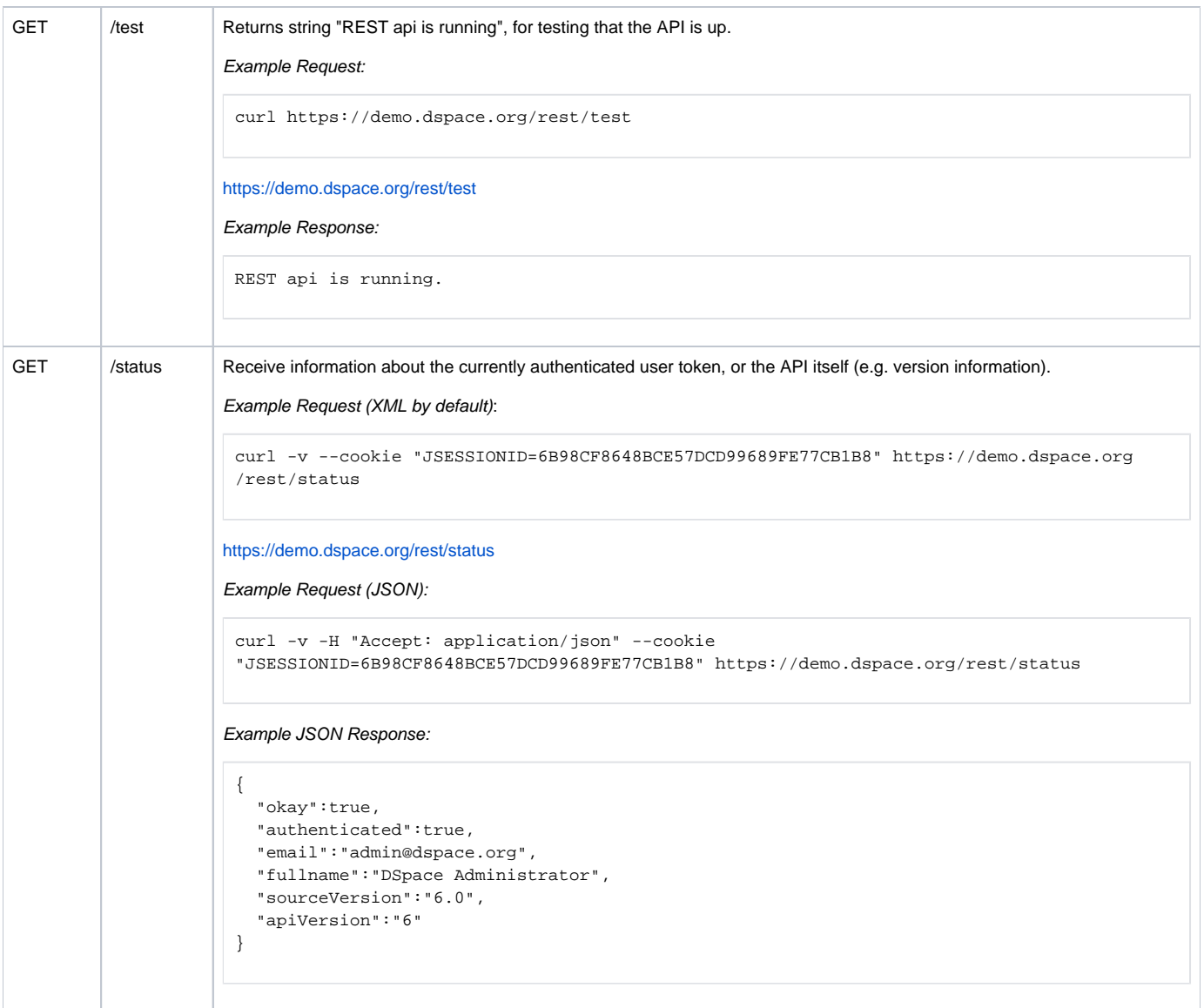

#### <span id="page-3-0"></span>**Shibboleth Apache configuration for the REST API**

Before Shibboleth authentication for the REST API will work, you need to secure the /rest/shibboleth-login endpoint. Add this configuration section to your Apache HTTPD Shibboleth configuration:

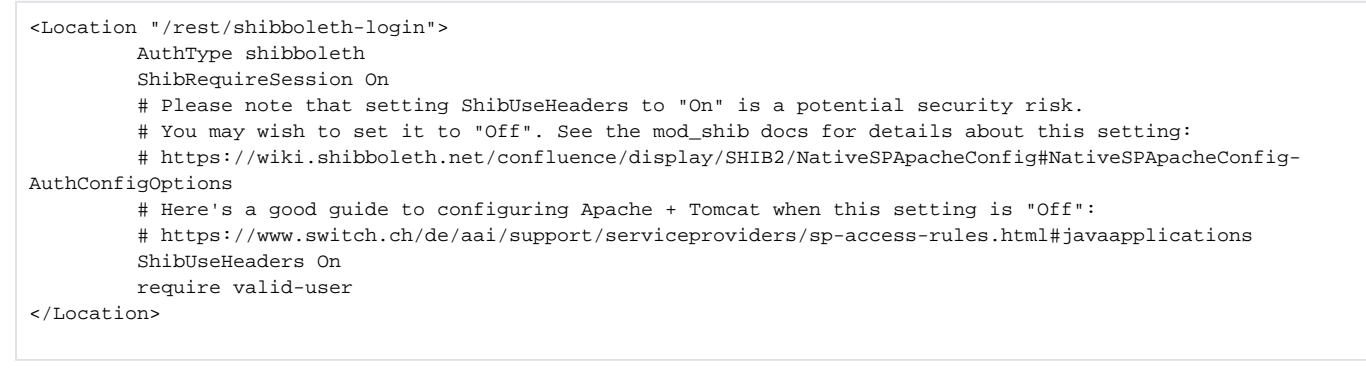

#### You can test your configuration in 3 different ways:

#### 1. Using a web browser:

- a. Go to https://dspace.myu.edu/rest/shibboleth-login, this should redirect you to the login page of your IdP if you don't have a Shibboleth session yet.
- b. Enter your test credentials and this should take you back to the /rest/shibboleth-login URL. You should then see a blank page but in the response headers, the JSESSIONID cookie should be present.

```
c. 
Then go to /rest/status and you should see information on the current authenticated ePerson.
2. 
Using curl without a Shibboleth Session
       a. 
Call the REST Shibboleth login point with a Cookie jar: 
       b. 
This should take you again to the IdP login page. You can submit this form using curl using the same cookie jar. However this is IdP 
        c. 
Once you submit the form using curl, you should be taken back to the /rest/shibboleth-login URL which will return you the 
       d. 
Using that JSESSIONID, check if you have authenticated successfully: 
3. 
Using curl with a Shibboleth Session (cookie)
       a. 
When you post the Shibboleth login form, the Shibboleth daemon on the DSpace server also returns you a Shibboleth Cookie. This 
       b. 
Double check that the cookie you took is valid:
        c. 
This should give you information if the Shibboleth session is valid and on the number of attributes. 
       d. 
Use this cookie to obtain a Tomcat JSESSIONID:
           curl -v -L -c cookiejar "https://dspace.myu.edu/rest/shibboleth-login"
          dependant so I cannot provide an example here.
          JSESSIONID.
           curl -v "https://dspace.myu.edu/dspace-rest/status" --cookie 
           "JSESSIONID=0633C6379266A283E53F65DF8EF61AB9"
          cookie looks like _shibsession_64656661756c74687... You can also grab this cookie from your browser.
           curl -v 'https://dspace-url/Shibboleth.sso/Session' -H 'Cookie: 
           _shibsession_64656661756c7468747470733a2f2f7265706f7369746f72792e636172646966666d65742e61632e756b2f
           73686962626f6c657468=_a8d3ad20d8b655250c7357f7ac0e2910;'
           curl -v 'https://dspace-url/rest/shibboleth-login' -H 'Cookie: 
           _shibsession_64656661756c7468747470733a2f2f7265706f7369746f72792e636172646966666d65742e61632e756b2f
           73686962626f6c657468=_a8d3ad20d8b655250c7357f7ac0e2910;'
```
e. Use the returned JSESSIONID to check if you have authenticated successfully:

```
curl -v "http://dspace-url/rest/status" --cookie "JSESSIONID=0633C6379266A283E53F65DF8EF61AB9"
```
#### <span id="page-4-0"></span>**Communities**

Communities in DSpace are used for organization and hierarchy, and are containers that hold sub-Communities and Collections (ex: Department of Engineering).

For an alternative way to create a Community/Collection hierarchy to the REST API take a look at [Importing Community and Collection Hierarchy](https://wiki.lyrasis.org/display/DSDOC6x/Importing+Community+and+Collection+Hierarchy).

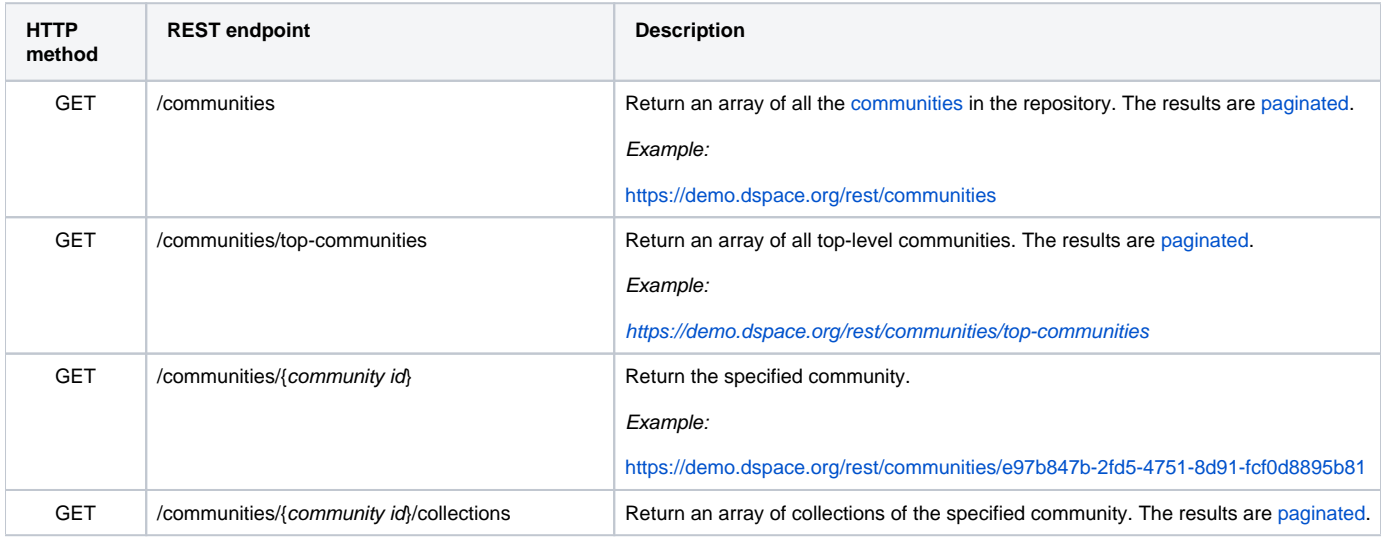

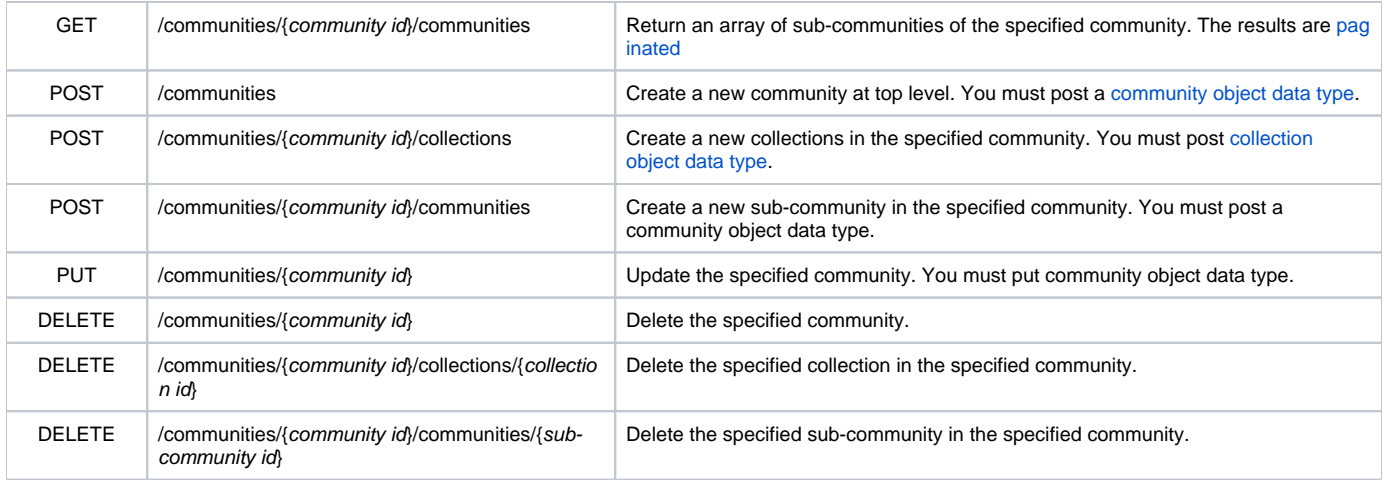

#### <span id="page-5-0"></span>**Collections**

Collections in DSpace are containers of Items. (ex: Engineering Faculty Publications).

For an alternative way to create a Community/Collection hierarchy to the REST API take a look at [Importing Community and Collection Hierarchy](https://wiki.lyrasis.org/display/DSDOC6x/Importing+Community+and+Collection+Hierarchy).

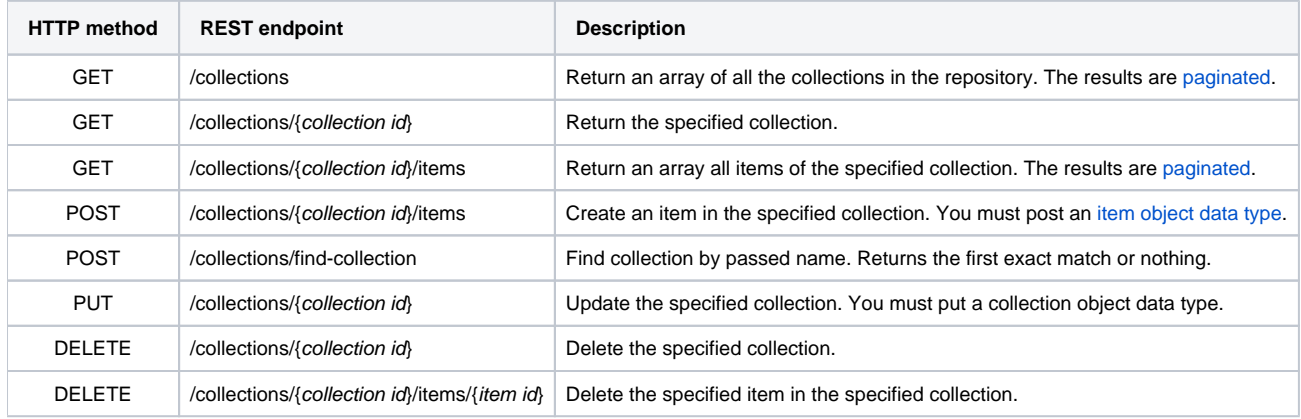

#### <span id="page-5-1"></span>**Items**

Items in DSpace represent a "work" and combine metadata and files, known as Bitstreams.

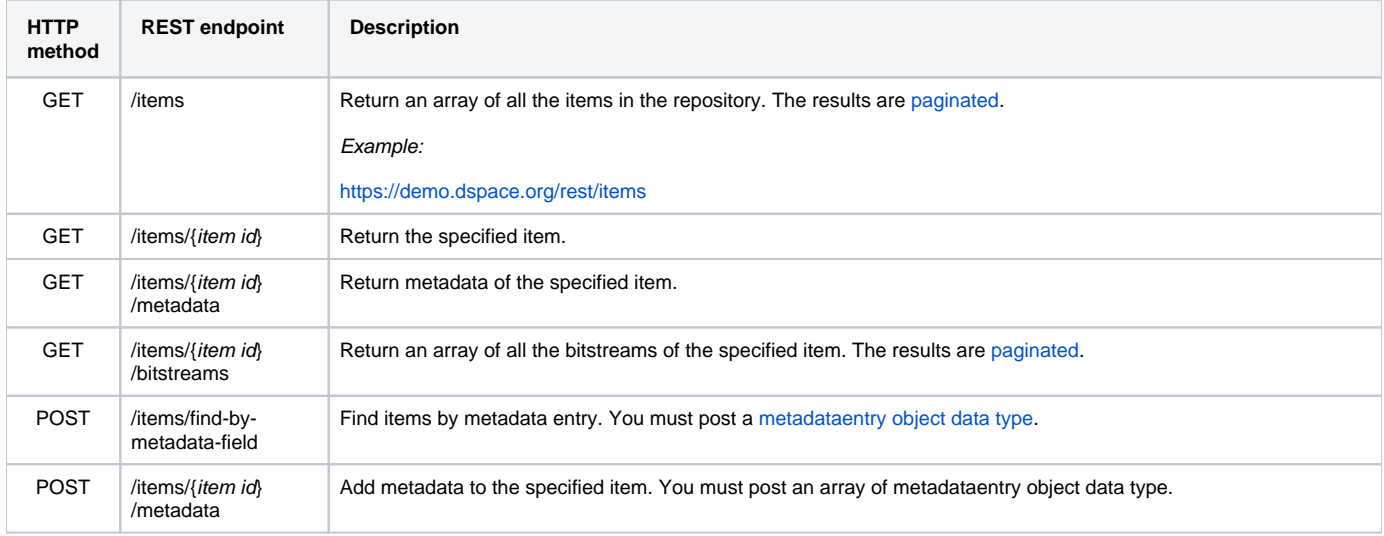

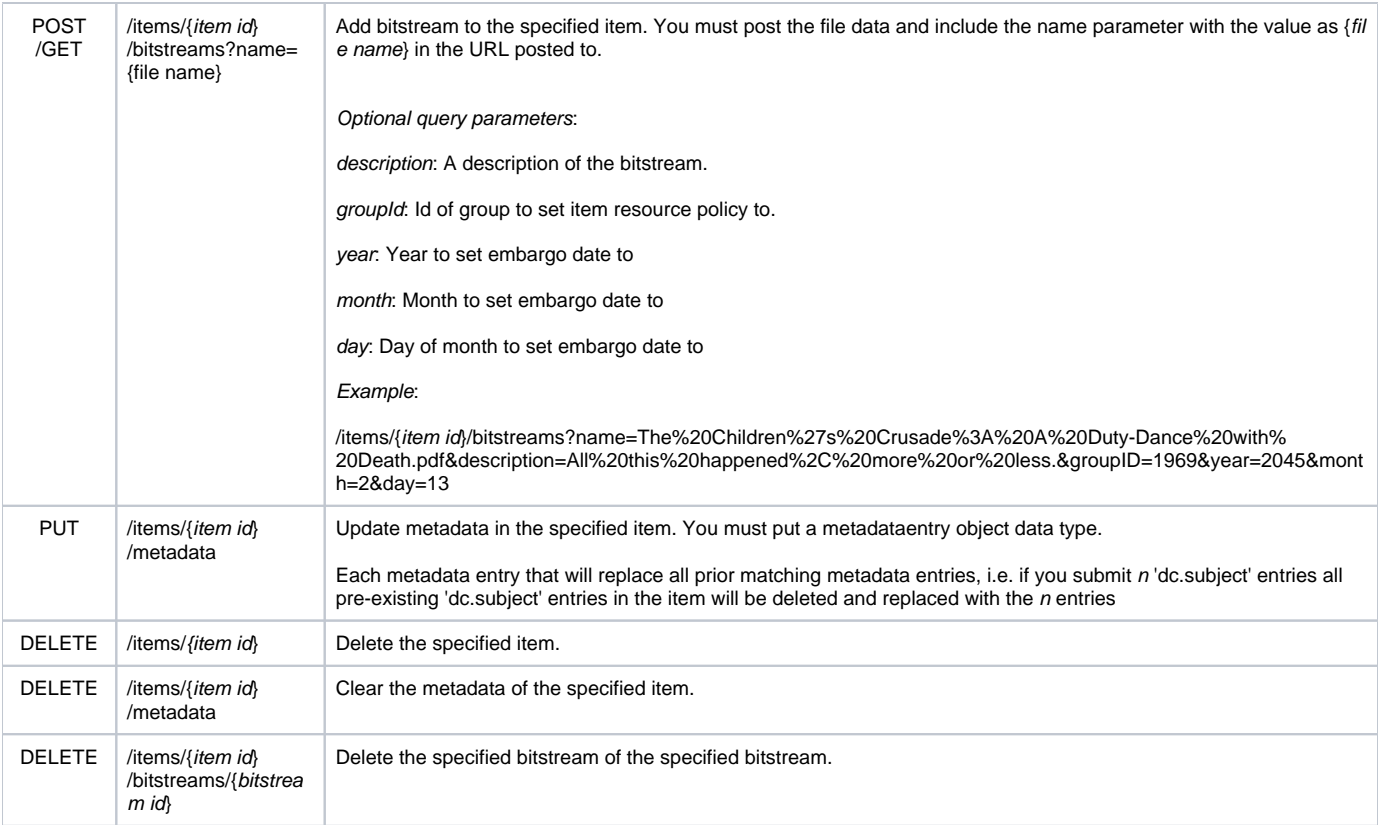

#### <span id="page-6-0"></span>**Bitstreams**

Bitstreams are files. They have a filename, size (in bytes), and a file format. Typically in DSpace, the Bitstream will the "full text" article, or some other media. Some files are the actual file that was uploaded (tagged with bundleName:ORIGINAL), others are DSpace-generated files that are derivatives or renditions, such as text-extraction, or thumbnails. You can download files/bitstreams. DSpace doesn't really limit the type of files that it takes in, so this could be PDF, JPG, audio, video, zip, or other. Also, the logo for a Collection or a Community, is also a Bitstream.

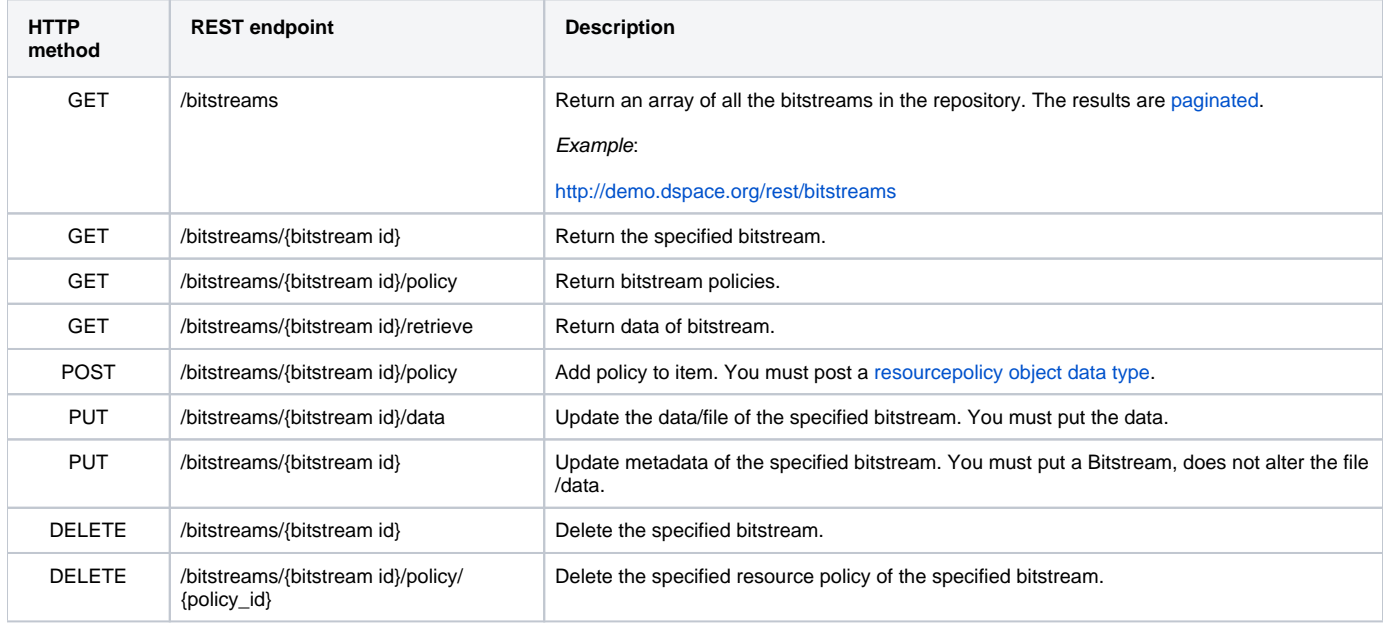

You can access the parent object of a Bitstream (normally an Item, but possibly a Collection or Community when it is its logo) through: /bitstreams/: bitstreamID?expand=parent

<span id="page-6-1"></span>As the documentation may state "You must post a ResourcePolicy" or some other object type, this means that there is a structure of data types, that your XML or JSON must be of type, when it is posted in the body.

#### **Handle**

In DSpace, Communities, Collections, and Items typically get minted a Handle Identifier. You can reference these objects in the REST API by their handle, as opposed to having to use the internal item-ID.

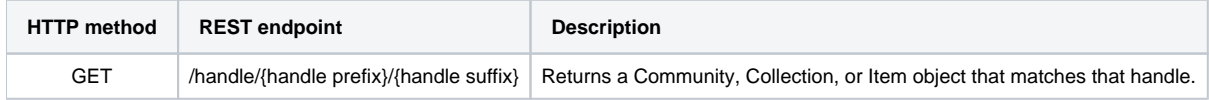

#### <span id="page-7-0"></span>**Hierarchy**

Assembling a full representation of the community and collection hierarchy using the communities and collections endpoints can be inefficient. Retrieve a lightweight representation of the nested community and collection hierarchy. Each node of the hierarchy contains minimal information (id, handle, name).

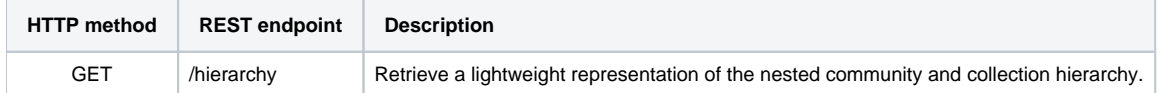

#### <span id="page-7-1"></span>**Schema and Metadata Field Registry**

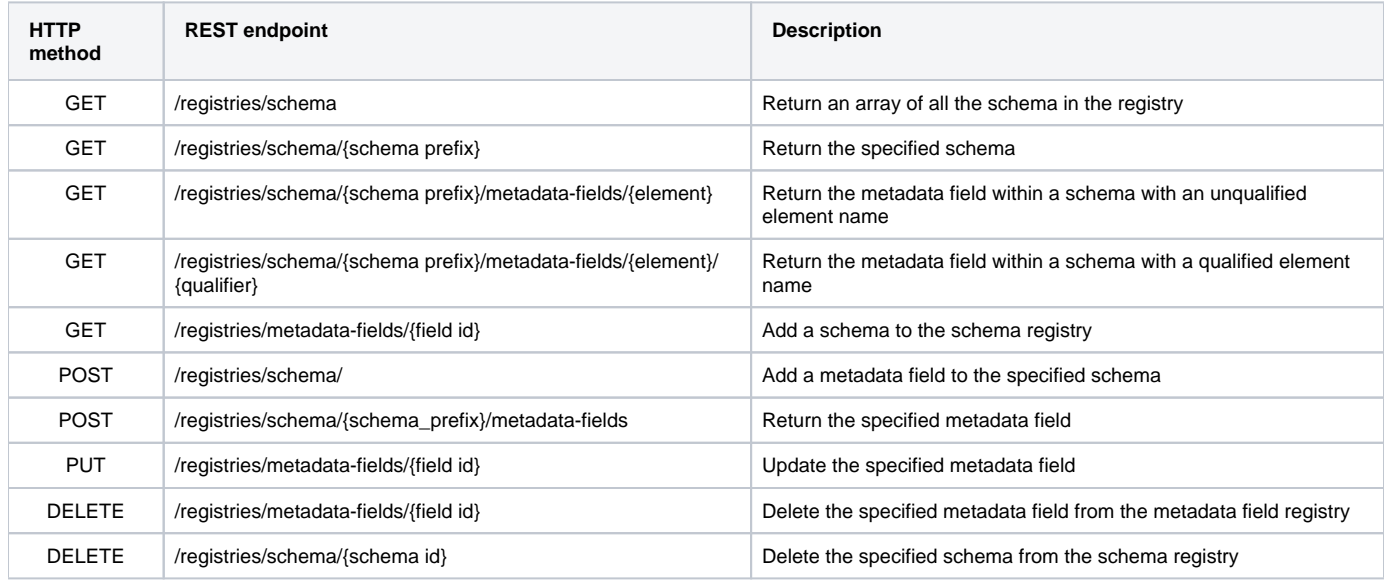

Note: since the schema object contains no data fields, the following method has not been implemented: PUT /registries/schema/{schema\_id}

#### <span id="page-7-2"></span>**Report Tools**

Reporting Tools that allow a repository manager to audit a collection for metadata consistency and bitstream consistency. See REST Based Quality [Control Reports](https://wiki.lyrasis.org/display/DSDOC6x/REST+Based+Quality+Control+Reports) for more information or test the [Collection Report Tool](https://demo.dspace.org/rest/static/reports/index.html) or [Metadata Query Tool](https://demo.dspace.org/rest/static/reports/query.html) on demo.dspace.org.

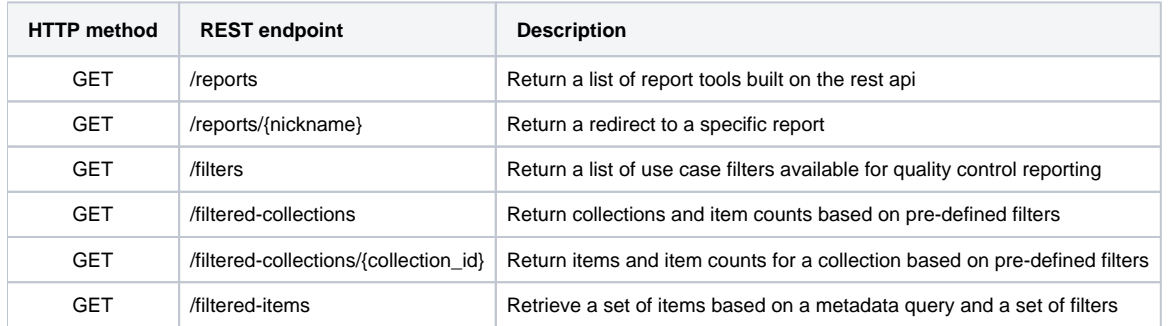

### <span id="page-7-3"></span>Model - Object data types

Here are all of the data types, not all fields are necessary or supported when posting/putting content, but the output contains this information:

#### <span id="page-8-0"></span>**Community Object**

```
{ "id":456,
   "name":"Reports Community",
   "handle":"10766/10213",
   "type":"community",
  "link":"/rest/communities/456",
  "expand":["parentCommunity","collections","subCommunities","logo","all"],
  "logo":null,
  "parentCommunity":null,
   "copyrightText":"",
  "introductoryText":"",
  "shortDescription":"Collection contains materials pertaining to the Able Family",
  "sidebarText":"",
  "countItems":3,
  "subcommunities":[],
   "collections":[]
}
```
### <span id="page-8-1"></span>**Collection Object**

```
{ "id":730,
   "name":"Annual Reports Collection",
  "handle":"10766/10214",
  "type":"collection",
  "link":"/rest/collections/730",
   "expand":["parentCommunityList","parentCommunity","items","license","logo","all"],
   "logo":null,
   "parentCommunity":null,
  "parentCommunityList":[],
  "items":[],
  "license":null,
  "copyrightText":"",
  "introductoryText":"",
  "shortDescription":"",
  "sidebarText":"",
  "numberItems":3
}
```
#### <span id="page-8-2"></span>**Item Object**

```
{ "id":14301,
   "name":"2015 Annual Report",
   "handle":"123456789/13470",
   "type":"item",
  "link":"/rest/items/14301",
  "expand":["metadata","parentCollection","parentCollectionList","parentCommunityList","bitstreams","all"],
  "lastModified":"2015-01-12 15:44:12.978",
  "parentCollection":null,
   "parentCollectionList":null,
   "parentCommunityList":null,
   "bitstreams":null,
  "archived":"true",
   "withdrawn":"false"
}
```
#### <span id="page-8-3"></span>**Bitstream Object**

```
{ "id":47166,
   "name":"appearance and physiology 100 percent copied from wikipedia.pdf",
   "handle":null,
   "type":"bitstream",
   "link":"/rest/bitstreams/47166",
  "expand":["parent","policies","all"],
  "bundleName":"ORIGINAL",
  "description":"",
   "format":"Adobe PDF",
   "mimeType":"application/pdf",
  "sizeBytes":129112,
   "parentObject":null,
  "retrieveLink":"/bitstreams/47166/retrieve",
  "checkSum":{"value":"62778292a3a6dccbe2662a2bfca3b86e","checkSumAlgorithm":"MD5"},
  "sequenceId":1,
   "policies":null
}
```
#### <span id="page-9-0"></span>**ResourcePolicy Object**

```
{ "id":317127,
    "action":"READ",
   "epersonId":-1,
   "groupId":0,
   "resourceId":47166,
    "resourceType":"bitstream",
    "rpDescription":null,
    "rpName":null,
   "rpType":"TYPE_INHERITED",
   "startDate":null,
    "endDate":null
}
```
#### <span id="page-9-1"></span>**MetadataEntry Object**

```
{ "key":"dc.description.abstract",
   "value":"This is the description abstract",
   "language": null
}
```
#### <span id="page-9-2"></span>**User Object**

```
{ "email":"test@dspace.org",
   "password":"pass"
}
```
### <span id="page-9-3"></span>**Status Object**

```
{ "okay":true,
   "authenticated":true,
   "email":"test@dspace.org",
  "fullname":"DSpace Test User",
  "token":"6d45daaa-7b02-4ae7-86de-a960838fae5c"
}
```
### Introduction to Jersey for developers

The REST API for DSpace is implemented using Jersey, the reference implementation of the Java standard for building RESTful Web Services (JAX-RS 1). That means this API should be easier to expand and maintain than other API approaches, as this approach has been widely adopted in the industry. If this client documentation does not fully answer about how an endpoint works, it is helpful to look directly at the [Java REST API code,](https://github.com/DSpace/DSpace/tree/master/dspace-rest/src/main/java/org/dspace/rest) to see how it is implemented. The code typically has required parameters, optional parameters, and indicates the type of data that will be responded.

There was no central ProviderRegistry that you have to declare your path. Instead, the code is driven by annotations, here is a list of annotations used in the code for CommunitiesResource.java:

- @Path("/communities"), which then allows it to be routed to <http://localhost:8080/communities>, this is then the base path for all the requests within this class.
- @GET, which indicates that this method responds to GET http requests
- @POST, which indicates that this method responds to POST http requests
- @PUT, which indicates that this method responds to PUT http requests
- @DELETE, which indicates that this method responds to DELETE http requests
- $\bullet$ @Path("/{community\_id}"), the path is appended to the class level @Path above, this one uses a variable {community\_id}. The total endpoint would be<http://localhost:8080/rest/communities/123,>where 123 is the ID.
- @Consumes({ MediaType.APPLICATION\_JSON, MediaType.APPLICATION\_XML }), this indicates that this request expects input of either JSON or XML. Another endpoint accepts HTML input.
- @PathParam("community\_id") Integer communityId, this maps the path placeholder variable {community\_id} to Java int communityID
- @QueryParam("userIP") String user\_ip, this maps a query param like ?userIP=8.8.4.4 to Java String user\_id variable, and user\_id == "8.8.4.4"

# <span id="page-10-0"></span>Configuration for DSpace REST

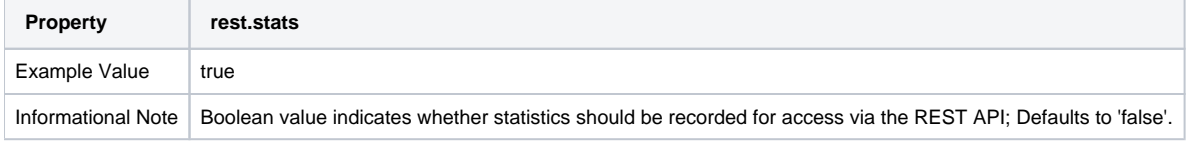

Note that if the logging level (in the [logging configuration\)](https://wiki.lyrasis.org/pages/viewpage.action?pageId=81952888#ConfigurationReference-LoggingConfiguration) is set to DEBUG the REST API will output the entire transaction to the logs. In cases where changes are being made to metadata by automatic processes this can result in several gigabyte sized logs depending on the volume.

# <span id="page-10-1"></span>Recording Proxy Access by Tools

For the purpose of more accurate statistics, a web-based tool may specify who is using it, by adding parameters to the request:

```
http://localhost:8080/rest/items/:ID?userIP=ip&userAgent=userAgent&xforwardedfor=xforwardedfor
```
If no parameters are given, the details of the HTTP request's sender are used in statistics. This enables tools to record the details of their user rather than themselves.

## <span id="page-10-2"></span>Additional Information

Additional information can be found in the [README for dspace-rest](https://github.com/DSpace/DSpace/tree/master/dspace-rest), and in the GitHub [Pull Request for DSpace REST \(Jersey\)](https://github.com/DSpace/DSpace/pull/323).

Usage examples can be found at: <https://github.com/BrunoNZ/dspace-rest-requests>